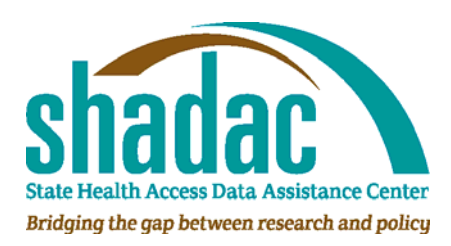

**Using SHADAC‐Enhanced Current Population Survey Health Insurance Coverage Microdata Variables**

**March 2010**

### **Introduction**

SHADAC researchers have developed an enhanced time series to enable a harmonized view of health insurance coverage over time using the Current Population Survey Annual Social and Economic Supplement (CPS). The estimates released by the Census Bureau do not account for some methodological changes that result in known consistency problems. Research conducted by SHADAC since 2000 has proven that these and other problems impact health insurance coverage estimates. As such, the enhanced estimates are useful for policy analysis.

For more information on the changes applied with this adjustment see SHADAC's technical brief, "SHADAC‐Enhanced Current Population Survey Health Insurance Coverage Estimates: A Summary of Historical Adjustments," available at: http://www.shadac.org/files/shadac/publications/TechBrief\_CPSEnhanced.pdf

The SHADAC‐enhanced CPS variables are not available from the Census Bureau data products. Instead, SHADAC has worked with the Minnesota Population Center to provide the variables at the IPUMS CPS data download site, http://cps.ipums.org/cps/. This technical brief provides information on how to locate and use the enhanced variables.

### **How to Download the Enhanced Microdata**

The enhanced microdata variables are a set of eight variables and a weighting variable.

- The eight variables are summary roll-ups of the major types of insurance coverage (Summary Health Insurance Variables).
- The enhanced weighting variable is also needed to create a consistent time series (Summary Health Insurance Weight).

To produce the enhanced estimates, use the summary health insurance variables, plus any other variables you want, and weight the estimates using the enhanced weight.

All variables are available for download from the IPUMS web site, a resource of integrated public use data maintained by the Minnesota Population Center. These instructions will help you get started.

Users who are familiar with IPUMS can proceed to the **Quickstart Instructions**.

Users who are new to IPUMS should go to the **Detailed Instructions**.

## **QUICKSTART (for users who are already familiar with IPUMS):**

Go to: http://cps.ipums.org/cps/

The SHADAC‐enhanced variables are referred to as "Summary Health Insurance Variables" and are listed under Person Records. These variables are consolidated roll‐ups of the main types of insurance. Each variable has a description link with detailed information on how it is compiled. There are 8 variables, shown below.

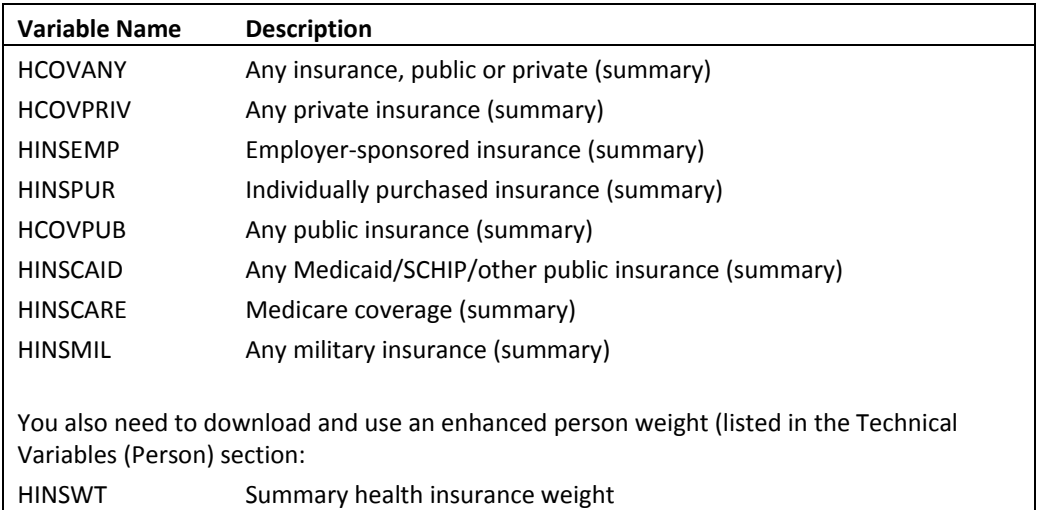

Note: you can use the summary variable with the regular weight (PERWT), but results will not fully reflect the enhanced adjustments.

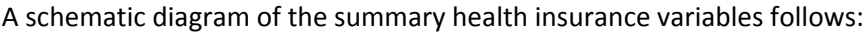

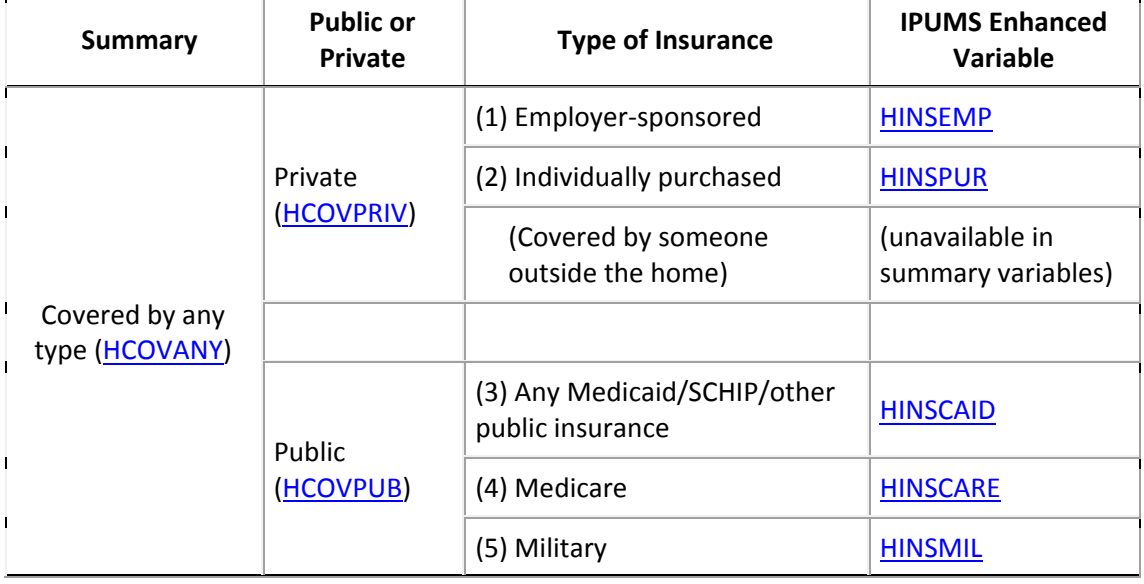

# **DETAILED INSTRUCTIONS (for users who are NOT familiar with IPUMS):**

Go to: http://cps.ipums.org/cps/

Your page should look something like this:

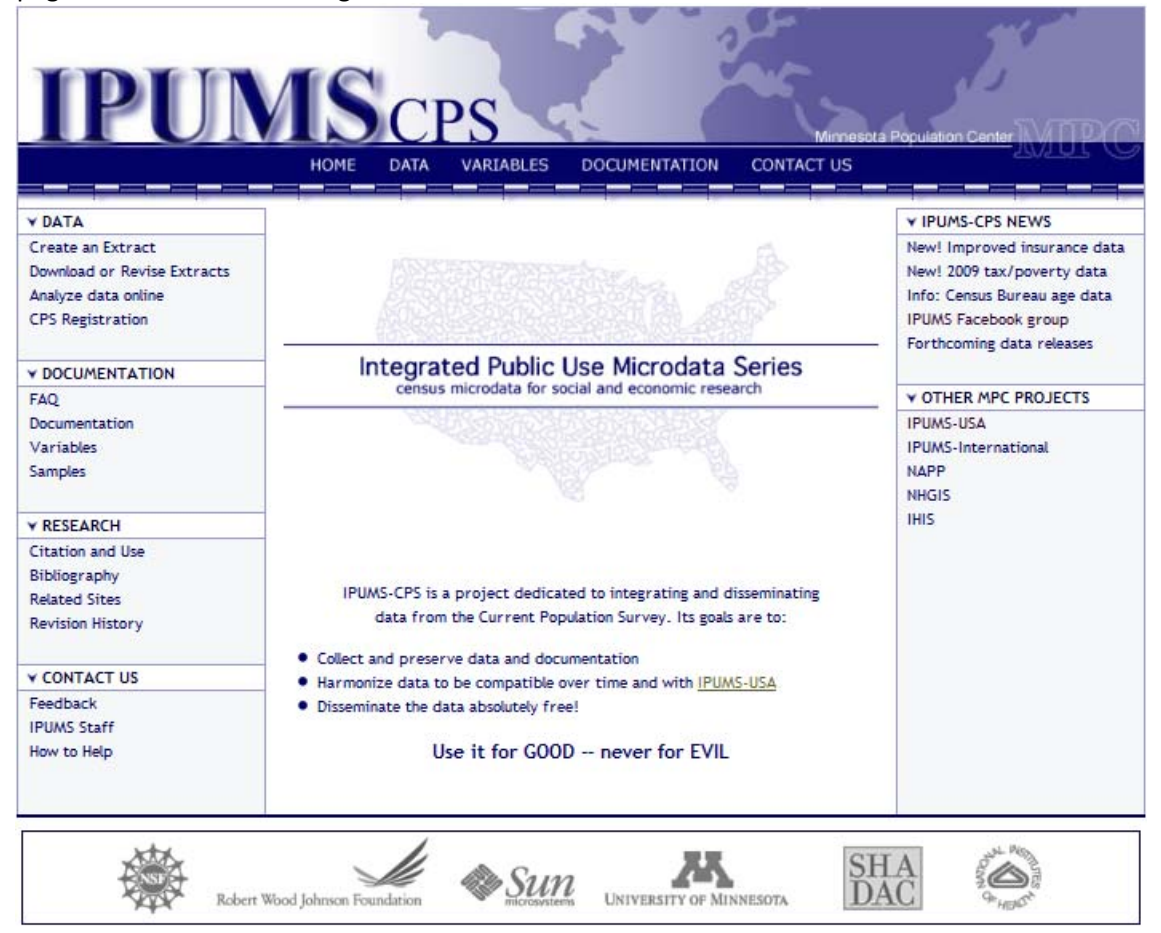

The main sections of interest are DATA and DOCUMENTATION. You will want to familiarize yourself with IPUMS in the Documentation section.

#### **DOCUMENTATION**

First, review the FAQ to get background information on IPUMS.

Next, the **Variables** page is the primary tool for exploring the contents of IPUMS‐CPS.

- On the variables page, clicking on a variable name brings up its documentation. It contains a description of the variable and discussions of comparability issues over time.
	- o Note that variables names do not match those of the CPS files released by the Census Bureau. IPUMS has adopted a naming convention to provide more descriptive information that is consistent over time.
- The variables page also has direct links to the codes page for each variable.

o The codes page shows the coding structure and labels for a variable and the availability of categories across samples. These categories can suggest the types of research possible with a given sample.

The **Samples** page provides links to information on the sizes of the CPS samples, characteristics of the samples, and differences between the sampling methods used for the census and the CPS.

- Note that the IPUMS sample for 2001 does not include an oversample conducted for the ASEC that provides higher sample size for the health insurance estimates. There are plans to add this oversample at some point later in 2010. In the meantime, summary tables are available at SHADAC's Data Center (www.shadac.org/datacenter).
	- o The 2001 oversample is available from the Census Bureau, although the variable names will not match.

The SHADAC‐enhanced variables are referred to as "Summary Health Insurance Variables" and are listed under Person Records. These variables are consolidated roll-ups of the main types of insurance. Each variable has a description link with detailed information on how it is compiled. There are 8 variables, shown below.

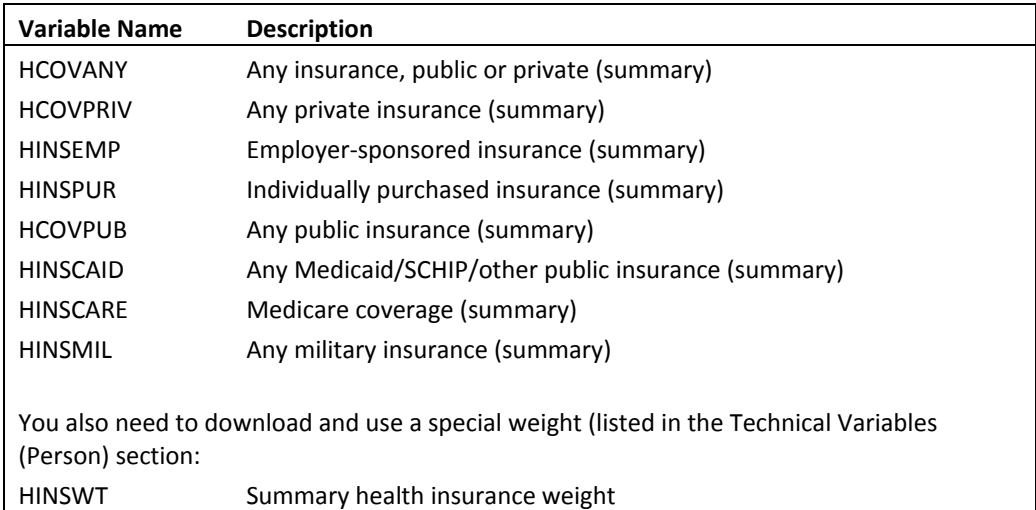

Note: you can use the summary variable with the regular weight (PERWT), but results will not fully reflect the enhanced adjustments.

A schematic diagram of the summary health insurance variables follows:

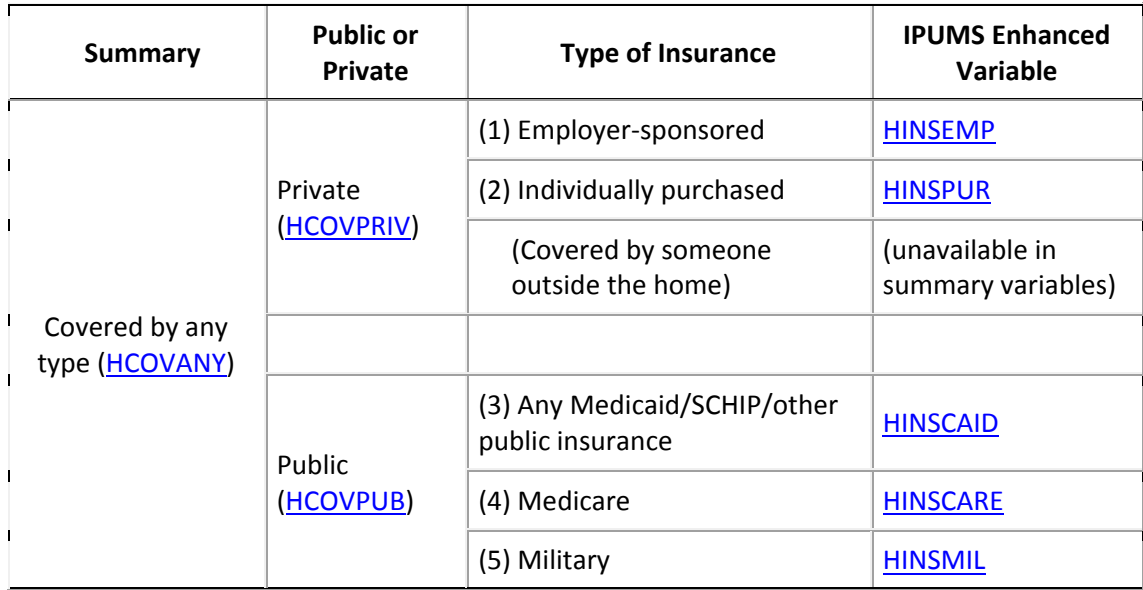

### **DATA**

Visit the Data section to create a data extract. Before creating an extract you must register as a user. Proceed to "CPS registration" under the Data navigation section.

- If you are already a registered user, proceed to login.
- If you are NOT a registered user, click the option to apply for access.

### **Creating an Extract and Downloading Data**

After you have registered/logged in, you can click on "create an extract" and use the data access system. To start, users can reference our instructions for the extraction system. Instructions are available at: http://cps.ipums.org/cps/instructions.shtml

- For each extraction you will be required to complete a short form of descriptive information. This is a simple application designed to provide IPUMS staff with an understanding of user profiles, and all information is kept confidential.
- The web site walks you through the variable selection. When all of your variables are chosen, click "submit" to a summary of your extract request.

Upon submission you will be shown a summary of your data extract for your review:

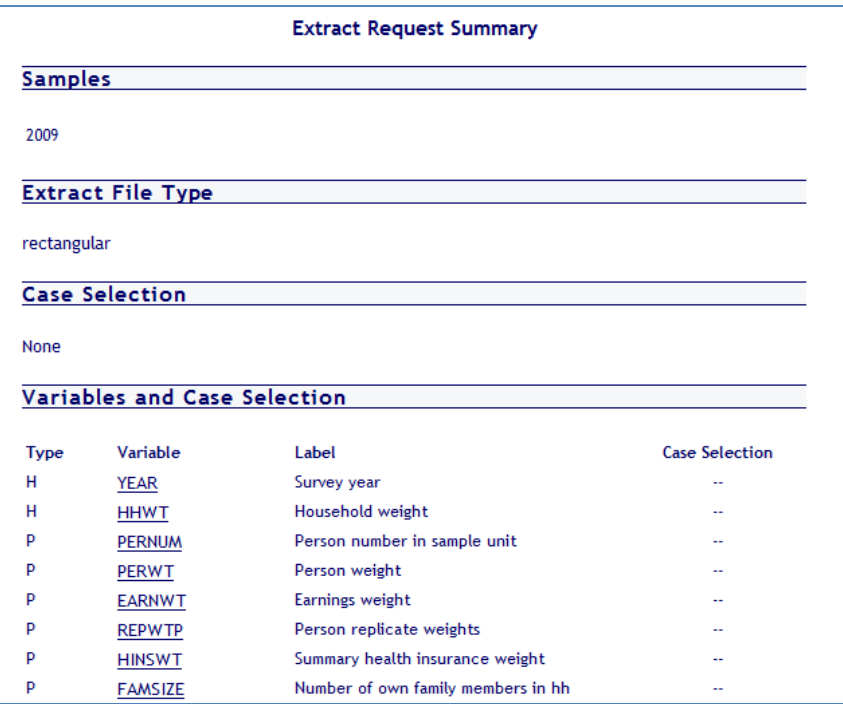

After proceeding from the summary review, you will receive an e-mail confirmation with a link to your extraction. This should arrive within a few minutes. The e-mail will come from CPS Project [ipums@pop.umn.edu].

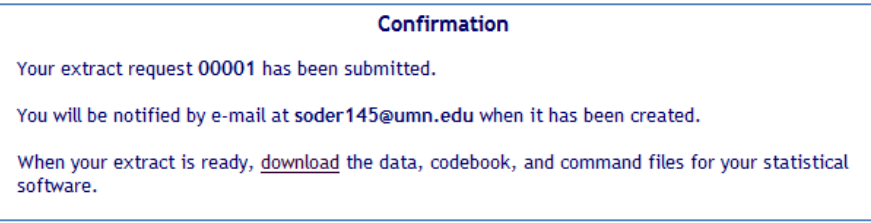

The data download link provides your request number, date of creation, data, codebook, and command file for one of three statistical packages (SPSS, SAS and Stata). Your download is available for 72 hours.

The IPUMS extract system does not provide data in the format of any particular statistics package. Data are provided as raw ASCII data in zipped files with separate command files necessary for reading the raw data into whichever statistical program you specify in Step 1 of the extract process (either SPSS, Stata, or SAS).

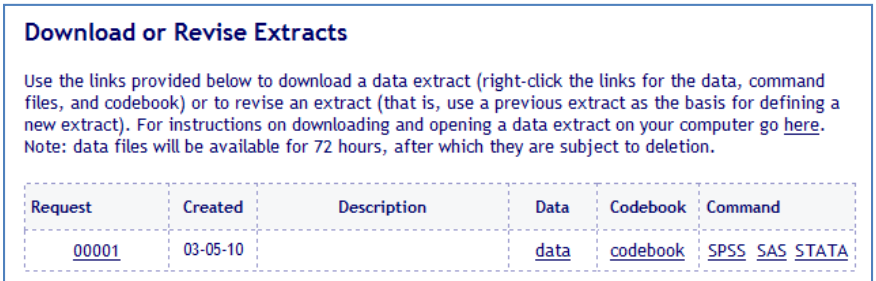